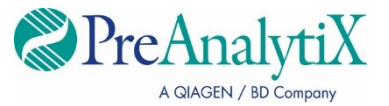

Juli 2023

# **Gebrauchsanweisung zum QIAsymphony® SP Gerät (Protokollblatt)**

Für das PreAnalytiX QIAsymphony PAXgene® Blood ccfDNA Kit und PreAnalytiX PAXgene Blood ccfDNA Tube

PAXgene Blood ccfDNA IVD-Protokolle:

PAXcircDNA \_2400, PAXcircDNA \_4800, PAXcircDNA\_PrimaryTube\_2400 und PAXcircDNA\_PrimaryTube\_4000

Version 1 **IVD** In-vitro-Diagnostikum

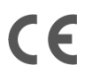

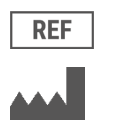

768566

PreAnalytiX GmbH Garstligweg 8, 8634 Hombrechtikon, Schweiz

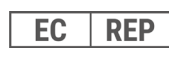

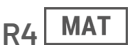

Marken: PAXgene®, PreAnalytiX® (PreAnalytiX GmbH) QIAGEN®, QIAsymphony® (QIAGEN Gruppe) BD™ (Becton Dickinson and Company) Corning®, Falcon® (Corning, Inc.) Eppendorf®, LoBind® (Eppendorf AG) Sarstedt<sup>®</sup> (Sarstedt AG and Co.) Starlab ® (Starlab International GmbH).

PreAnalytiX GmbH, 8634 Hombrechtikon, CH.

HB-2866-S01-004 © 2023 PreAnalytiX GmbH. Sofern nicht anders angegeben, sind PreAnalytiX das PreAnalytiX Logo und alle anderen Marken Eigentum der PreAnalytiX GmbH, Hombrechtikon, CH.

#### **PreAnalytiX Händler**

Die PreAnalytiX Produkte werden von QIAGEN und BD für PreAnalytiX hergestellt und vertrieben.

### Allgemeine Informationen

Für in-vitro-diagnostische Anwendungen.

Das QIAsymphony PAXgene Blood ccfDNA Kit ist für die automatisierte Isolierung und Aufreinigung zirkulierender zellfreier DNA (ccfDNA) aus Plasma bestimmt, das aus im PAXgene Blood ccfDNA Tube gesammeltem humanem venösem Vollblut gewonnen wurde.

Das Aufreinigungsverfahren ist für die Verwendung mit Plasma optimiert, das aus in PAXgene Blood ccfDNA Tubes gesammeltem humanem venösem Vollblut gewonnen wurde. Anweisungen zur Blutentnahme finden Sie in der Gebrauchsanweisung zum PAXgene Blood ccfDNA Tube auf der Produkt-Homepage (**[www.preanalytix.com](http://www.preanalytix.com/)**).

Es wurden vier verschiedene Protokolle für die automatisierte Isolierung von ccfDNA aus Plasma etabliert, das aus in den PAXgene Blood ccfDNA Tubes gesammeltem humanem venösem Vollblut gewonnen wurde. In den Standardversionen können als Probeneingabevolumen 2,4 oder 4,8 ml Plasma ausgewählt werden. Zudem erlauben die Protokolle zur Handhabung von Primärröhrchen das direkte Laden des PAXgene Blood ccfDNA Tube in das QIAsymphony SP Gerät. Protokolle zur Handhabung von Primärröhrchen sind für Probeneingabevolumen von 2,4 oder 4,0 ml Plasma verfügbar (siehe di[e Tabellen](#page-3-0) auf den nächsten Seiten).

Für jedes für die Extraktion von ccfDNA verwendete Plasmavolumen sind das relevante Probeneingabevolumen einschließlich Totvolumen sowie das relevante Protokollskript erforderlich, wie in [Tabelle](#page-3-0) 1 zusammengefasst.

#### <span id="page-3-0"></span>**Tabelle 1. Überblick über das Protokoll**

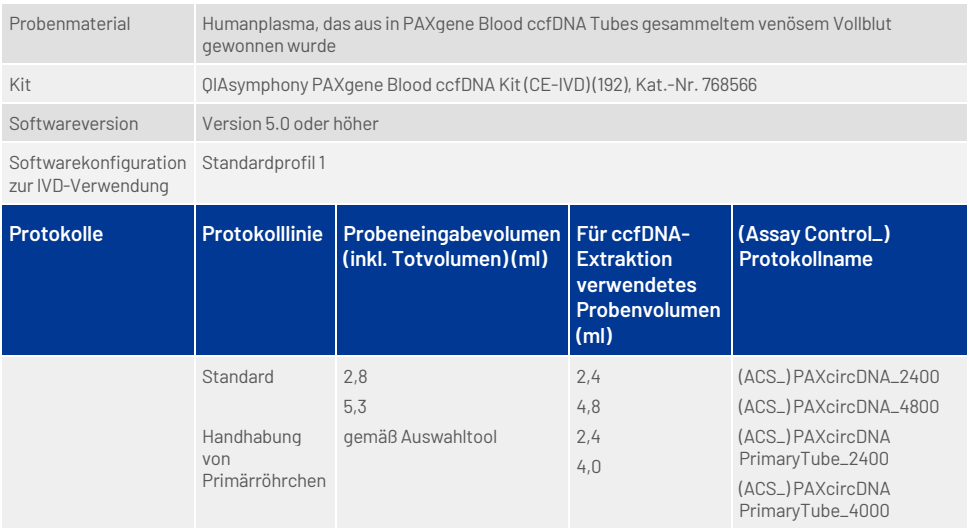

Die Plasmagewinnung kann (A) standardmäßig über das Protokoll mit zweifacher Zentrifugation erfolgen oder (B) über die Handhabung von Primärröhrchen: direkte Verarbeitung der einmal zentrifugierten PAXgene Blood ccfDNA Tubes auf dem QIAsymphony SP Gerät.

#### A) Plasmagewinnung aus Blut für Standardprotokolle

1. Zentrifugieren Sie das PAXgene Blood ccfDNA Tube 15 min lang bei Raumtemperatur (15–25 °C) und 1600–3000 × *g* in einer unwuchtfrei beladenen Zentrifuge mit Ausschwingbechern. Wenn Abbremsen bevorzugt wird, empfiehlt sich ein mittelstarkes Abbremsen, das vorher für Ihren spezifischen Arbeitsablauf validiert werden sollte.

**Hinweis:** Um bei Proben, die vor der Zentrifugation gefroren waren, eine optimale Leistung zu erreichen, mischen Sie die Proben durch dreimaliges Umschwenken und lassen Sie die Röhrchen Raumtemperatur annehmen, bevor Sie mit der Verarbeitung beginnen.

- 2. Pipettieren Sie das Plasma in ein 15-ml-Zentrifugenröhrchen mit konischem Boden (nicht bereitgestellt). Achten Sie dabei darauf, die Fraktion mit den kernhaltigen Zellen nicht aufzuwirbeln.
- 3. Zentrifugieren Sie das 15-ml-Zentrifugenröhrchen mit konischem Boden 10 min lang bei Raumtemperatur (15−25 °C) und 1600−3000 × *g* in einer unwuchtfrei beladenen Zentrifuge.

**Hinweis:** Überschreiten Sie nicht die vom Hersteller des Sekundärröhrchens empfohlene maximale Drehzahl.

- 4. Pipettieren Sie das nötige Plasmavolumen (siehe Abschnitt ["Probenvolumen"](#page-8-0), Seite [9\)](#page-8-0) in ein 14-ml-Polystyrol-Röhrchen mit Rundboden, 17 × 100 mm. Achten Sie dabei darauf, das verbliebene Blutzellpellet (falls vorhanden) nicht aufzuwirbeln.
- 5. Setzen Sie das Rundboden-Röhrchen mit der Plasmaprobe in den Röhrchenträger und laden Sie diesen in die Schublade "Sample Input" (Probenzufuhr) des QIAsymphony SP Geräts.

**Hinweis:** Verarbeiten Sie für eine maximale Ausbeute an ccfDNA das maximal verfügbare Plasmavolumen.

**Hinweis:** Vermeiden Sie beim Pipettieren Schaumbildung in den oder auf der Oberfläche der Plasmaproben. Schaum oder Luftblasen auf Proben können zur Pipettierung eines falschen Probenvolumens führen.

**Hinweis:** Nach der Plasmaüberführung in ein Sekundärröhrchen ist die ccfDNA im Plasma bei 15−25 °C bis zu 3 Tage bzw. bei 2−8 °C bis zu 7 Tage stabil. Zur längerfristigen Lagerung wird das Einfrieren in Aliquoten bei –20 °C oder –80 °C empfohlen.

**Hinweis:** Bei Verwendung zuvor gelagerter Plasmaproben (z. B. bei 2–8 °C oder gefroren bei –20 °C oder–80 °C) sind diese vor Laufbeginn auf Raumtemperatur (15–25 °C) zu äquilibrieren.

#### <span id="page-5-0"></span>B) Plasmagewinnung aus Blut bei Handhabung von Primärröhrchen auf dem QIAsymphony SP Gerät

1. Zentrifugieren Sie das PAXgene Blood ccfDNA Tube 15 min lang bei Raumtemperatur (15–25 °C) und 3000 × *g* in einer unwuchtfrei beladenen Zentrifuge mit Ausschwingbechern. Wenn Abbremsen bevorzugt wird, empfiehlt sich ein mittelstarkes Abbremsen, das vorher für Ihren spezifischen Arbeitsablauf validiert werden sollte.

**Hinweis:** Um bei Proben, die vor der Zentrifugation gefroren waren, eine optimale Leistung zu erreichen, mischen Sie die Proben durch dreimaliges Umschwenken und lassen Sie die Röhrchen Raumtemperatur annehmen, bevor Sie mit der Verarbeitung beginnen.

2. Quantifizieren Sie nach der Entnahme aus dem Zentrifugenbecher das Plasmavolumen in jedem Röhrchen mithilfe des im Kit enthaltenen PAXgene Blood ccfDNA Purification Protocol Selection Tool [\(Abbildung](#page-6-0) 1). Nach der Entnahme aus der Zentrifuge wird der blaugrüne Pfeil auf dem Tool auf die Grenzfläche zwischen Plasma- und Zellfraktion ausgerichtet. Die blauen Linien geben an, ob die Menge an Plasma ausreichend für das Protokoll zur Handhabung von Primärröhrchen mit 2,4 oder 4,0 ml ist. Für das 2,4-ml-Protokoll wird eine Mindesthöhe der Plasmasäule von 2,3 cm und für das 4,0-ml-Protokoll eine Mindesthöhe von 3,4 cm benötigt.

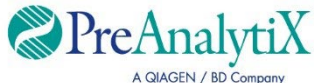

Bestimmen des optimalen Protokolls zur direkten Verarbeitung von PAXgene Blood ccfDNA Tubes (CE-IVD) auf dem QIAsymphony SP Gerät

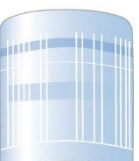

Über dieser Linie Protokoll für 4,0 ml Plasma verwenden

Über dieser Linie Protokoll für 2,4 ml Plasma verwenden

Liegt das Plasmavolumen unter der obigen blauen Linie, das Protokoll mit Plasmaüberführung in ein Sekundärröhrchen verwenden

Pfeil auf Grenzfläche zwischen Plasma und Zellen ausrichten

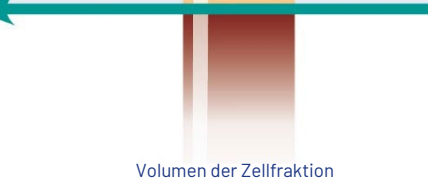

variiert von Probe zu Probe

<span id="page-6-0"></span>**Abbildung 1. Bestimmung des Plasmavolumens mit dem PAXgene Blood ccfDNA Purification Protocol Selection Tool (Diese Abbildung dient ausschließlich zu Illustrationszwecken. Bitte nicht drucken, da die tatsächliche Größe abweicht – nicht mit Proben verwenden.)**

**Hinweis:** Falls keine klare Trennung zwischen Plasma- und Zellfraktion aufgetreten ist oder die Phasen bei der Entnahme aus der Zentrifuge versehentlich vermischt wurden, ist die Zentrifugation zu wiederholen.

**Hinweis:** Stellen Sie sicher, dass eine klare Trennung vorliegt, bevor Sie das Röhrchen in das Gerät setzen.

- 3. Entfernen Sie die Hemogard-Verschlusskappe von den PAXgene Blood ccfDNA Tubes, bevor Sie sie für die direkte ccfDNA-Extraktion in das QIAsymphony SP Gerät setzen.
- 4. Setzen Sie die geöffneten PAXgene Blood ccfDNA Tubes, die ausreichend Plasma enthalten, in den Röhrchenträger und laden Sie den Röhrchenträger in die Schublade "Sample Input" (Probenzufuhr) des QIAsymphony SP Geräts.

#### <span id="page-8-0"></span>Probenvolumen

Um sicherzustellen, dass im regulären Arbeitsablauf 2,4 ml (Protokoll PAXcircDNA\_2400) und 4,8 ml der Proben (Protokoll PAXcircDNA\_4800) vom Gerät überführt werden, ist ein Totvolumen von 0,4 bzw. 0,5 ml erforderlich. Das bedeutet, es muss ein Probenvolumen von mindestens 2,8 bzw. 5,3 ml eingesetzt werden. Liegt das verfügbare Plasmavolumen unter 2,8 bzw. 5,3 ml, erlaubt der Modus "**Enable Less Sample**" (Modus für geringeres Probenvolumen) als integrierter Teil der Protokollfunktion die Überführung von geringeren als den aufgeführten Plasmavolumen. In diesem Fall wird vom Gerät weniger Probe überführt. Die Differenz des pipettierten Plasmavolumens wird in der Ergebnisdatei erfasst. Zudem werden die entsprechenden Proben als **unklar** (Fehlercode 140043, Modus **"Enable less sample"** (Modus für geringeres Probenvolumen)) gekennzeichnet. Das minimale Plasmaeingabevolumen für den Modus "**Enable Less Sample**" (Modus für geringeres Probenvolumen) beträgt 1,6 ml (Protokoll PAXcircDNA\_2400) und 4,1 ml (Protokoll PAXcircDNA\_4800). Wenn weniger Probenvolumen bereitgestellt wird, werden die Proben nicht verarbeitet und als **ungültig** gekennzeichnet. Für den Arbeitsablauf mit Handhabung von Primärröhrchen wird das geeignete Probenvolumen durch das PAXgene Blood ccfDNA Purification Protocol Selection Tool gewährleistet, welches im Lieferumfang des Kits enthalten und im Abschnitt "B) Plasmagewinnung aus Blut [bei Handhabung von Primärröhrchen auf dem QIAsymphony](#page-5-0) SP Gerät" auf Seite [6](#page-5-0) beschrieben ist.

## Schublade "Sample" (Probe)

#### **Tabelle 2. Informationen zur Einrichtung der Probenschublade\***

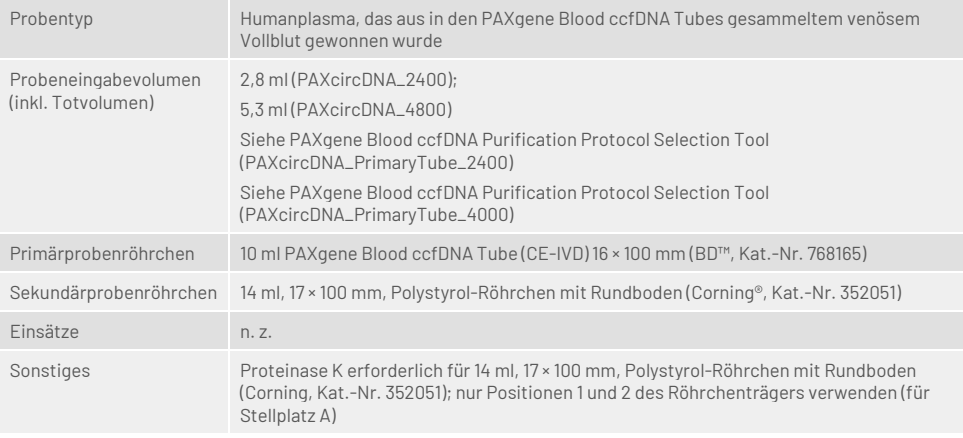

\* Siehe auch Labormaterialliste auf der Registerkarte "Product Resources" (Produktressourcen) unter

[www.qiagen.com](http://www.qiagen.com/) oder der Registerkarte "Resources" (Ressourcen) unter [www.preanalytix.com](http://www.preanalytix.com/).

n. z. = nicht zutreffend

## Probenröhrchen für den Röhrchenträger

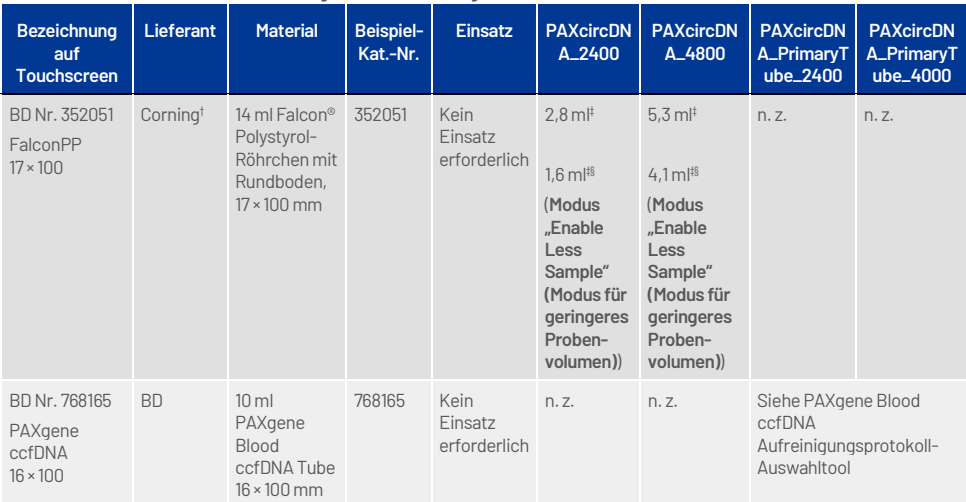

**Tabelle 3. Informationen zur Einrichtung des Röhrchenträgers\***

\* Siehe auch Labormaterialliste auf der Registerkarte "Product Resources" (Produktressourcen) unter [www.qiagen.com](http://www.qiagen.com/) oder der Registerkarte "Resources" (Ressourcen) unter [www.preanalytix.com](http://www.preanalytix.com/).

† Bisher bereitgestellt von BD.

- ‡ Erforderliches Mindestprobenvolumen je Probe gemäß Protokoll (einschließlich Totvolumen); Gerinnselerkennung möglich.
- § Reduziertes Mindestprobenvolumen mit Modus "**Enable Less Sample**" (Modus für geringeres Probenvolumen). Der Modus **"Enable Less Sample"** (Modus für geringeres Probenvolumen) wurde konzipiert, um die gesamte verfügbare Flüssigkeit mit Flüssigkeitsstand-Detektion und Gerinnselerkennung nutzen zu können. Der Einsatz des Modus **"Enable Less Sample"** (Modus für geringeres Probenvolumen) führt zu einer Kennzeichnung der Proben als **"unklar"**.

n. z. = nicht zutreffend

#### Schublade "Reagents and Consumables" (Reagenzien und Verbrauchsmaterialien)

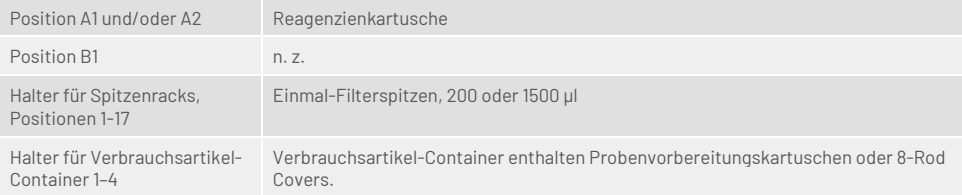

n. z. = nicht zutreffend

## Schublade "Waste" (Abfall)

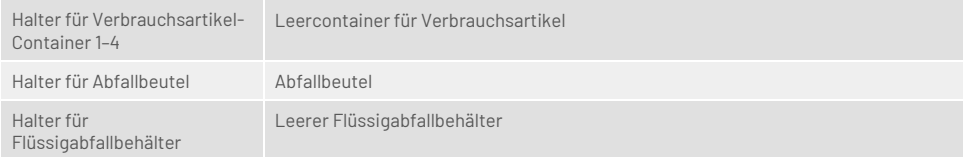

### Schublade "Eluate" (Eluat)

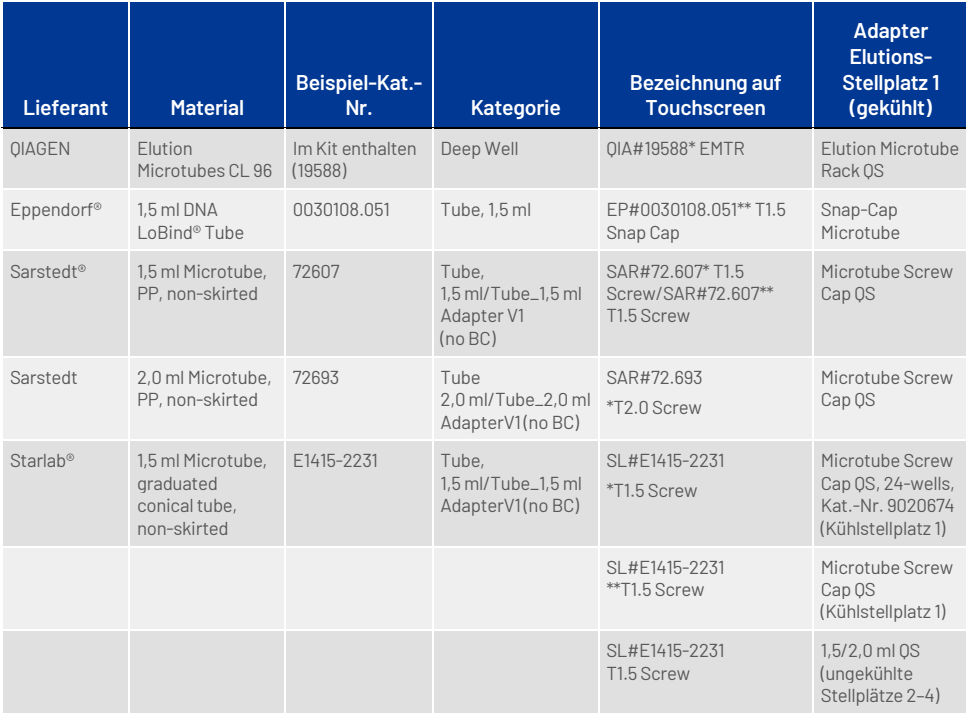

\* Kennzeichnet Labormaterial, das mit einem Kühladapter mit Barcode gekühlt werden kann (übertragbar auf bzw. verwendbar mit QIAsymphony AS).

\*\* Kennzeichnet Labormaterial, das mit einem Kühladapter ohne Barcode gekühlt werden kann (nicht übertragbar auf bzw. nicht verwendbar mit QIAsymphony AS).

#### Erforderliche Kunststoff-Verbrauchsartikel

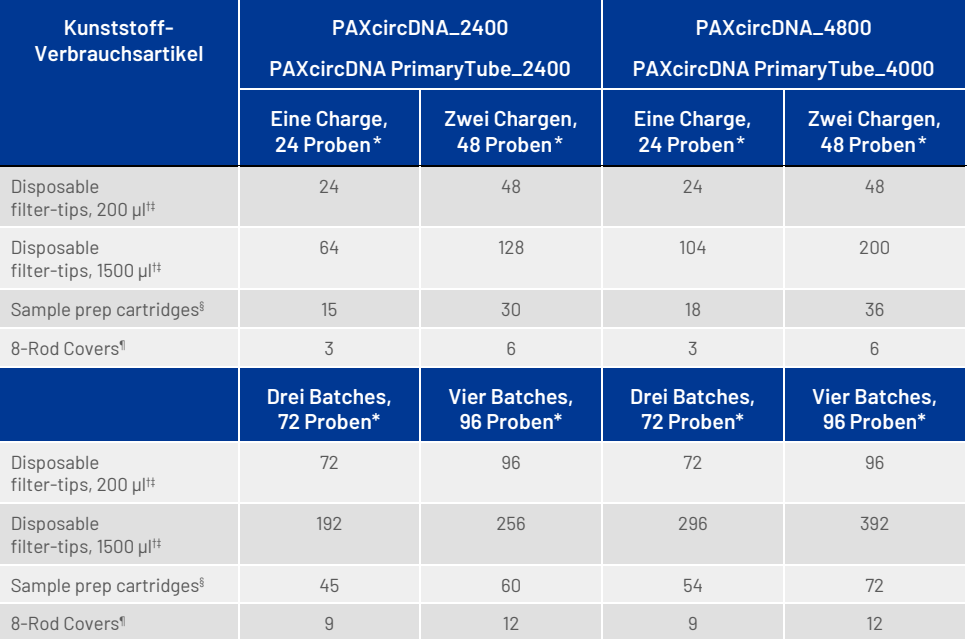

\* Bei Verwendung von weniger als 24 Proben je Charge verringert sich die Anzahl der pro Lauf benötigten Einmal-Filterspitzen. Bei Durchführung von mehr als einem Inventar-Scan sind zusätzliche Einmal-Filterspitzen erforderlich.

† Jedes Filterspitzen-Rack enthält 32 Filterspitzen.

‡ Bei der Anzahl der erforderlichen Filterspitzen sind die für 1 Inventar-Scan pro Reagenzienkartusche benötigten Filterspitzen eingerechnet.

§ Ein Verbrauchsartikel-Container enthält 28 Probenvorbereitungskartuschen.

¶ Ein Verbrauchsartikel-Container enthält zwölf 8-Rod Covers.

**Hinweis:** Die angegebene Anzahl von Filterspitzen kann je nach Einstellung von der auf dem Touchscreen angezeigten Anzahl abweichen. Wir empfehlen, die höchstmögliche Anzahl von Spitzen zu laden.

#### Elutionsvolumen

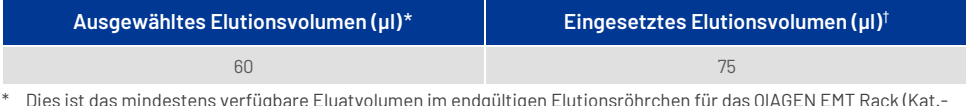

\* Dies ist das mindestens verfügbare Eluatvolumen im endgültigen Elutionsröhrchen für das QIAGEN EMT Rack (Kat.- Nr. 19588) und 1,5-ml-Röhrchen mit Schraubdeckel von Sarstedt (Kat.-Nr. 72.607). In Einzelfällen kann das endgültige Eluatvolumen bei Einzelproben bis zu 5 µl geringer ausfallen.

† Das eingesetzte Volumen an Elutionspuffer, das erforderlich ist, um sicherzustellen, dass das erhaltene Eluatvolumen dem ausgewählten Volumen entspricht.

#### Vorbereitung von Proteinase K an Position 1 (und, falls erforderlich, Position 2) von Stellplatz A

Das QIAsymphony PAXgene Blood ccfDNA Kit enthält eine gebrauchsfertige Proteinase-K-Lösung. Proteinase K kann bei Raumtemperatur (15–25 °C) gelagert werden. Bei längerfristiger Lagerung empfehlen wir die Aufbewahrung der Enzymfläschchen mit Proteinase K bei 2–8 °C.

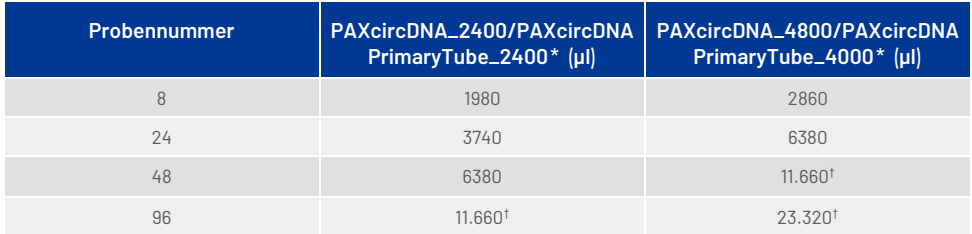

\* Je Probe sind 110 µl (bei 2400 µl Plasma) oder 220 µl (bei 4800/4000 µl Plasma) sowie ein zusätzliches Totvolumen von 1100 µl erforderlich [(n × 110 oder 220 µl) + 1100 µl].

† Falls mehr als 11.660 µl benötigt werden, ist ein zweites Röhrchen zu verwenden (Corning, Kat.-Nr. 352051). Beim zweiten Röhrchen ist ein zusätzliches Totvolumen von 1100 ul erforderlich.

**Hinweis:** Röhrchen mit Proteinase K werden in einen Röhrchenträger gesetzt. Der Röhrchenträger mit Proteinase K muss in Positionen 1 und 2 von Stellplatz A der Schublade "Sample" (Probe) gesetzt werden. Wir empfehlen die Verwendung der 14-ml-Polystyrol-Röhrchen mit Rundboden, 17 × 100 mm (Corning, Kat.- Nr. 352051) für Proteinase K.

## Revisionsverlauf des Dokuments

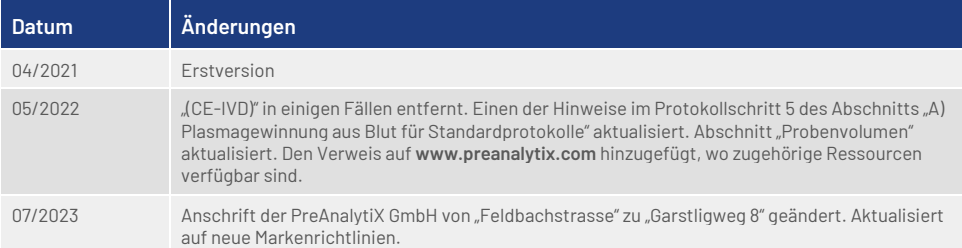

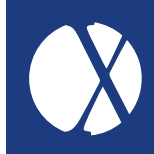

Aktuelle Lizenzinformationen und produktspezifische rechtliche Hinweise finden Sie im jeweiligen PreAnalytiX oder QIAGEN Kit-Handbuch oder Benutzerhandbuch. PreAnalytiX und QIAGEN Kit-Handbücher und Benutzerhandbücher sind unter **[www.preanalytix.com](http://www.preanalytix.com/)** und **[www.qiagen.com](http://www.qiagen.com/)** abrufbar oder können beim Technischen Service von QIAGEN oder Ihrem örtlichen Händler angefordert werden.

## **Better samples** More to explore

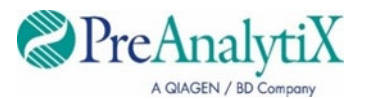

Mehr erfahren unter: [www.preanalytix.com](http://www.preanalytix.com/) HB-2866-S01-004 07/2023